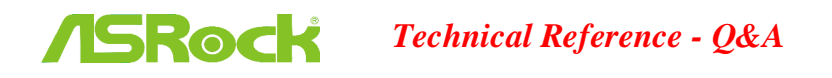

1. **0. ถ้าเรามีโมดูล TPM บนเมนบอร์ดและต้องการอัพเดตไบออส** จะต้องทำอย่างไรบ้าง

A: ถ้าคุณมีโมดูล TPM บนเมนบอร์ดและต้องการอัพเดตไบออส กรุณาทำตามขั้นตอนด้านล่างนี้ ด้วยการ Disable พังก์ชั่น TPM ก่อนที่จะแฟลชไบออส

ในระบบปฏิบัติการ

1.คลิกขวาที่ปุ่มเมนู

2.คลิกซ้าย > Control Panel > System and Security > BitLocker Drive Encryption

3.ปิดการทำงาน BitLocker

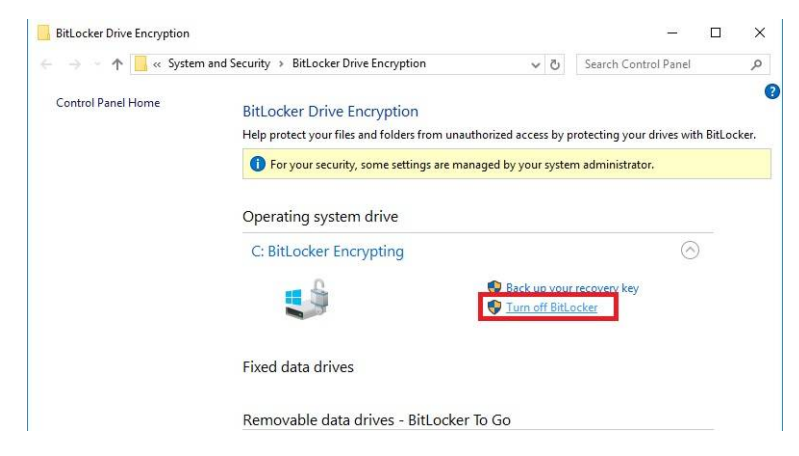

ในไบคคส

- 1. BIOS setup > Advanced > Trusted Computing
- 2. Lv Disable Lu Security Device Support

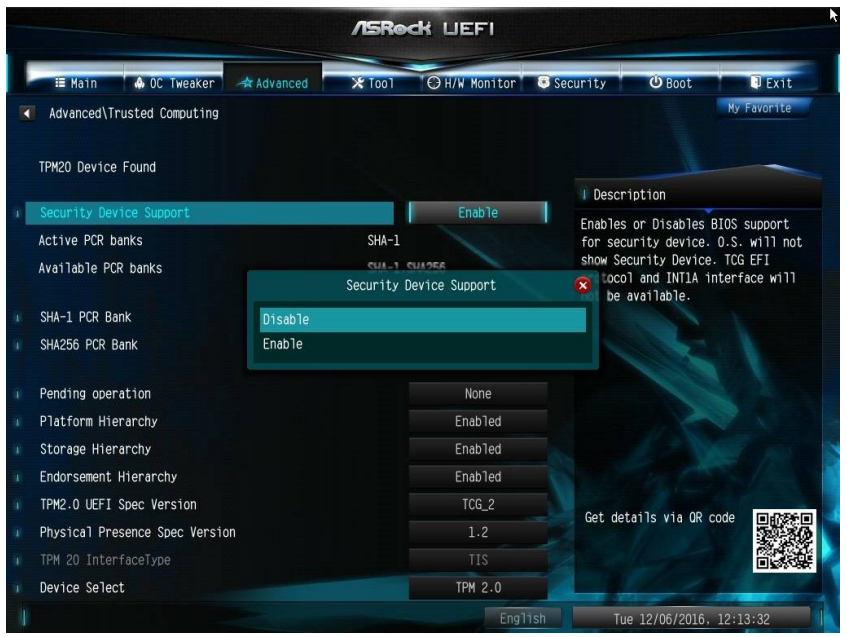

หลังจากที่แฟลชไบออสแล้ว กรุณาเปิดการทำงานของฟังก์ชั่นดังกล่าว

2. Q: ถ้าต้องการเพิ่ม USB 2.0 เข้าไปในพาแนลด้านหน้าสำหรับ DeskMini, จะต้องทำอย่างไรในการติดตั้ง USB 2.0 เข้าไปในพาแนลด้านหน้า

 $A$ : ถ้าคุณต้องการติดตั้ง USB 2.0 เข้าไปในพาแนลด้านหน้าบน DeskMini โปรดทำตามขั้นตอนในการติดตั้งดังนี้

 $\check{\check{\mathfrak{\mathfrak{h}}}}$ นตอนที่  $1$ . ก่อนจะติดตั้ง  $\mathsf{USB}\,2.0$  บนพาแนลด้านหน้าของเคส กรุณาทำตามขั้นตอนในภาพ สำหรับการติดตั้ง USB 2.0 ด้วยสายต่อพาแนลด้านหน้า

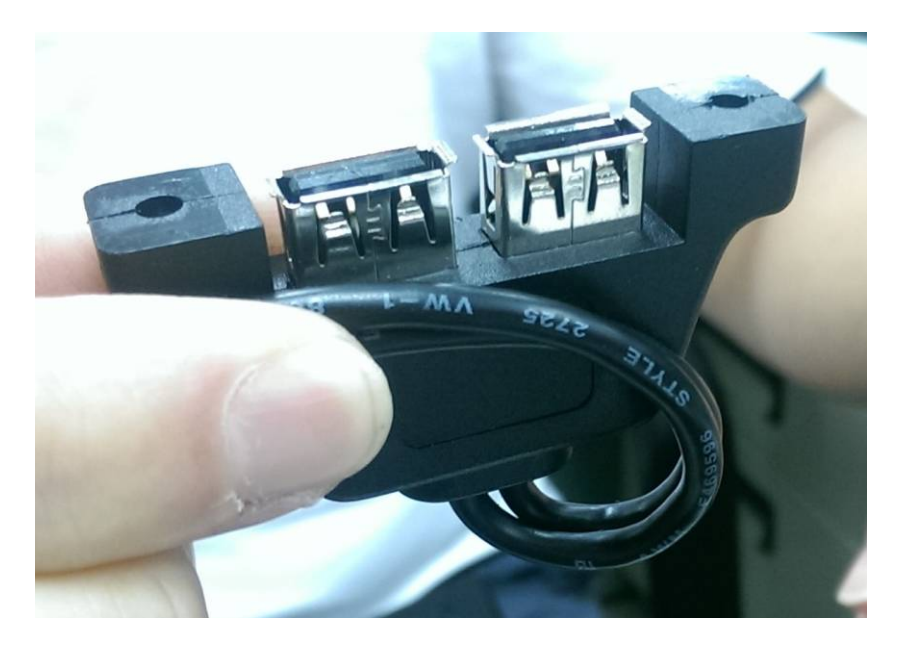

์ ขั้นตอนที่ 2. ใส่ USB 2.0 พาแนลด้านหน้าลงไปในเคส ตามขั้นตอนในภาพ

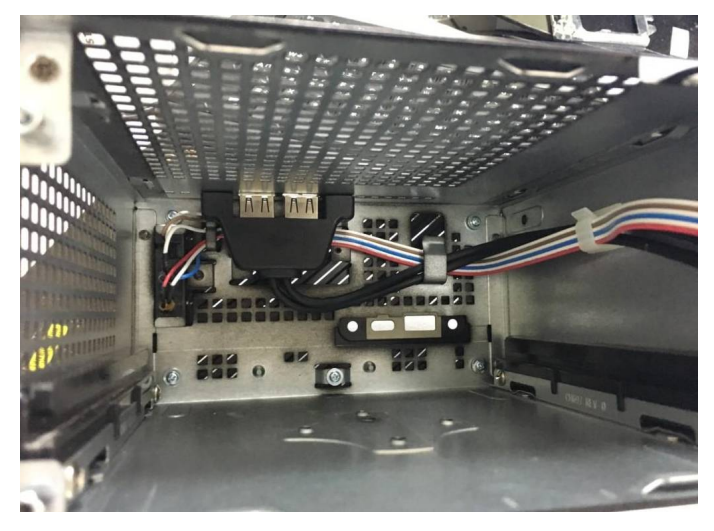

ขั้นตอนที่ 3. ไขน็อตเพื่อยึด USB 2.0 พาแนลด้านหน้าเข้ากับเคสตามขั้นตอนในภาพ

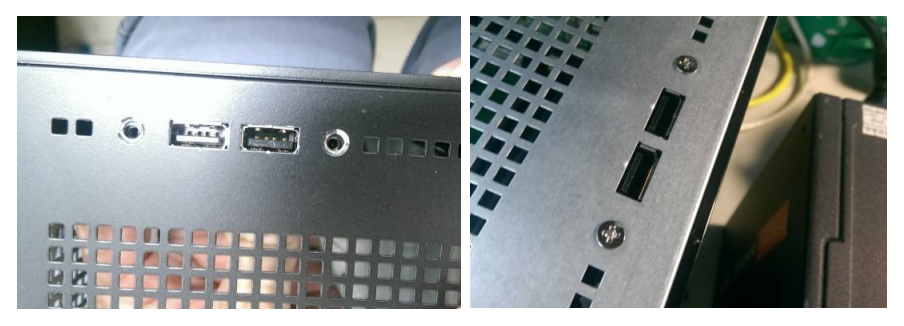

ขั้นตอนที่ 4. ติดตั้ง USB 2.0 เข้ากับพอร์ตต่อ USB 2.0

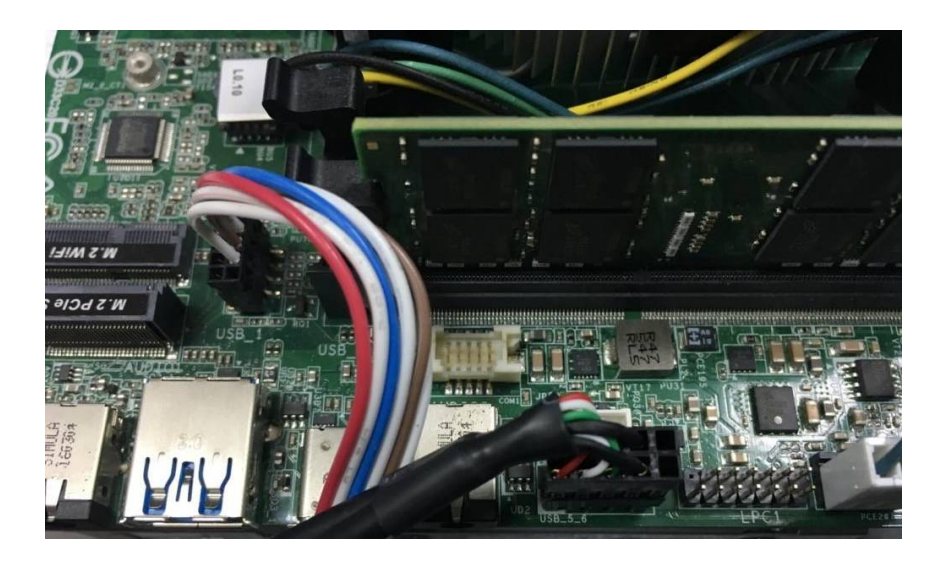

ขั้นตอนที่  $5$ . ติดตั้งเมนบอร์ดลงไปในเคส

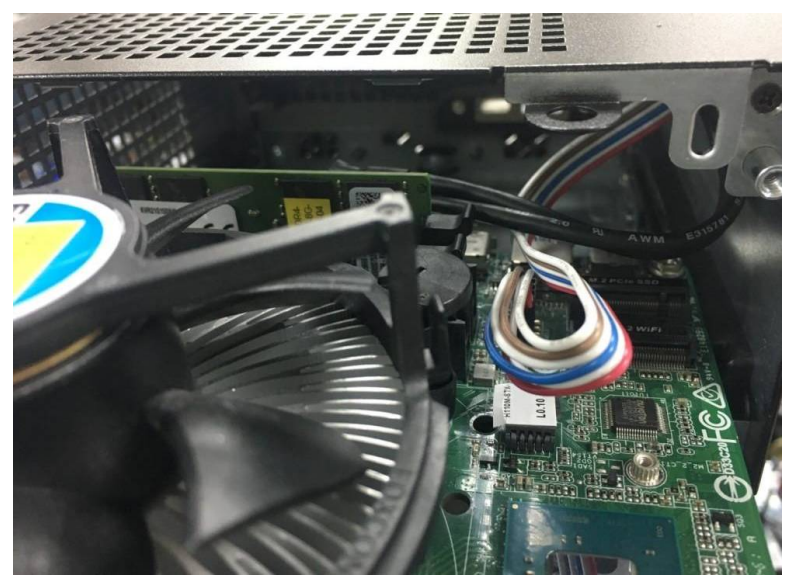